# **Tone Generator and Notch Filter Demonstration**

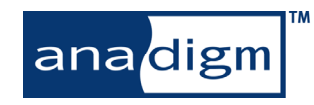

May 2006 - page 1

## What Does this Demonstration Do?

- O **Implements an audio circuit that sums an 900Hz tone into one channel of the audio path**
- z **Shows how to build a band-stop (notch) filter that removes this 900Hz tone**
- z **This demo highlights the ease with which complex analog circuits can be built and implemented using the Anadigm dpASP solution**

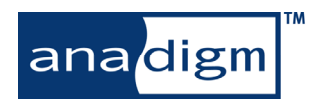

#### Demonstration Hardware Requirements

- O **AN221K04-DVLP2 development kit**
- O **Standard serial (RS-232) programming cable**
- O **Audio source**
	- Portable CD/MD/MP3 player and an audio media/file
	- Using a Laptop with an audio application like Windows Media Player is not recommended because of ground problems.
- O **Stereo audio cable**
- $\bullet$ **Powered speakers for audio output or headphones**
- O **AnadigmDesigner2 Software loaded on your computer**
- O **Circuit (.ad2) files loaded on your computer**
	- ToneGeneratorCircuit.ad2
	- ToneGeneratorCircuit2.ad2

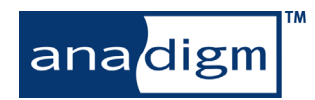

#### Setting up the Demonstration

- $\bullet$  **First you need to arrange input and output connections.**
- $\bullet$  **The easiest way to this is to add a capacitor to a.c. couple each input connection.**
- $\bullet$  **The picture here is an example,**

anadigm

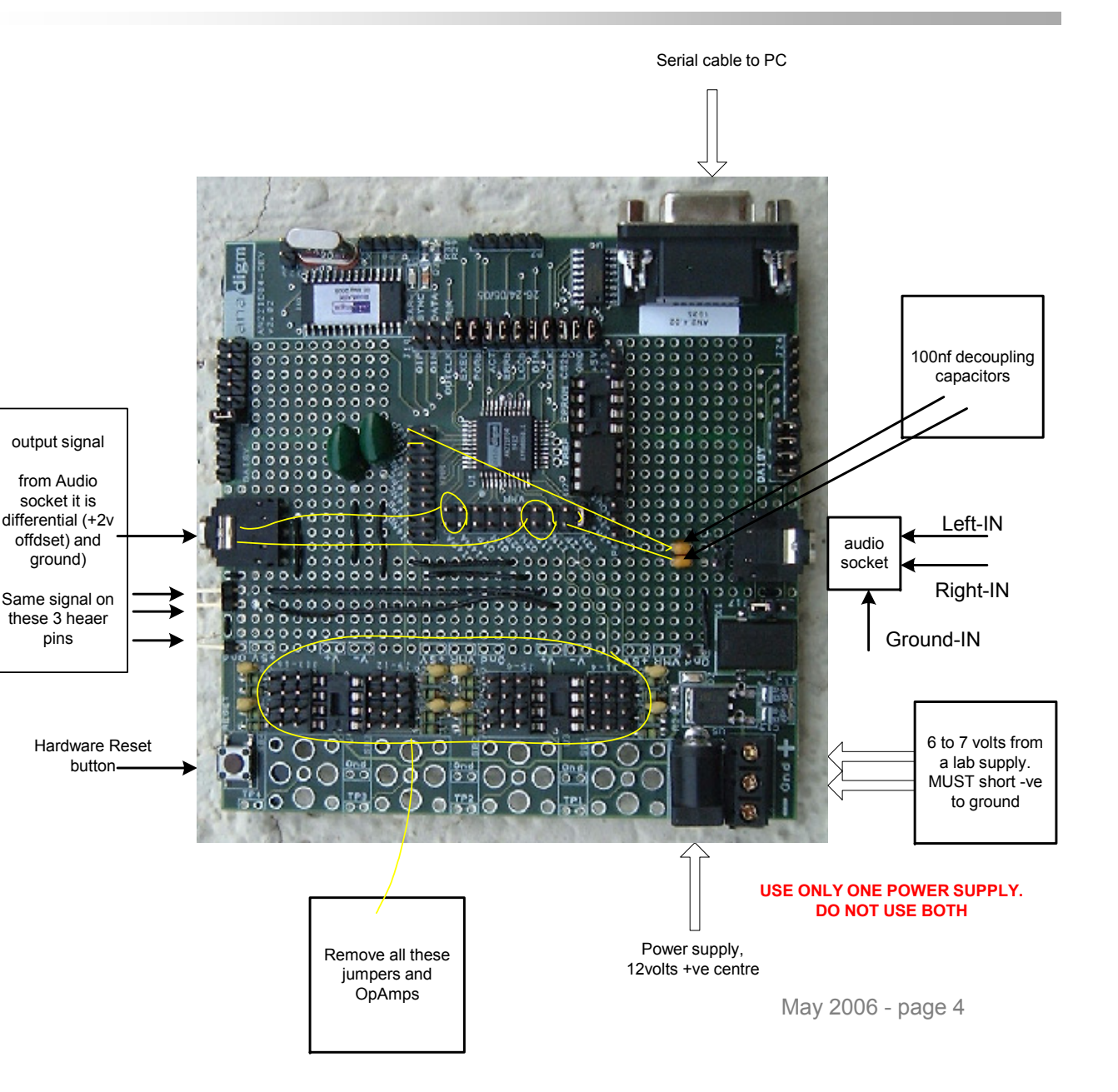

#### Demonstration – First Circuit

- o **Open AnadigmDesigner** ® **2**
- o **Open the circuit shown to the right**
	- **ToneGeneratorCircuit.ad2**
- $\bullet$ **Download entire configuration file**
- $\bullet$  **Play your favorite music through the Anadigm® evaluation board**
- $\bullet$  **Now connect up the OscillatorSine to the unused SumInvinput**
- $\bullet$  **You will hear your music and the 900Hz tone on the right hand channel**

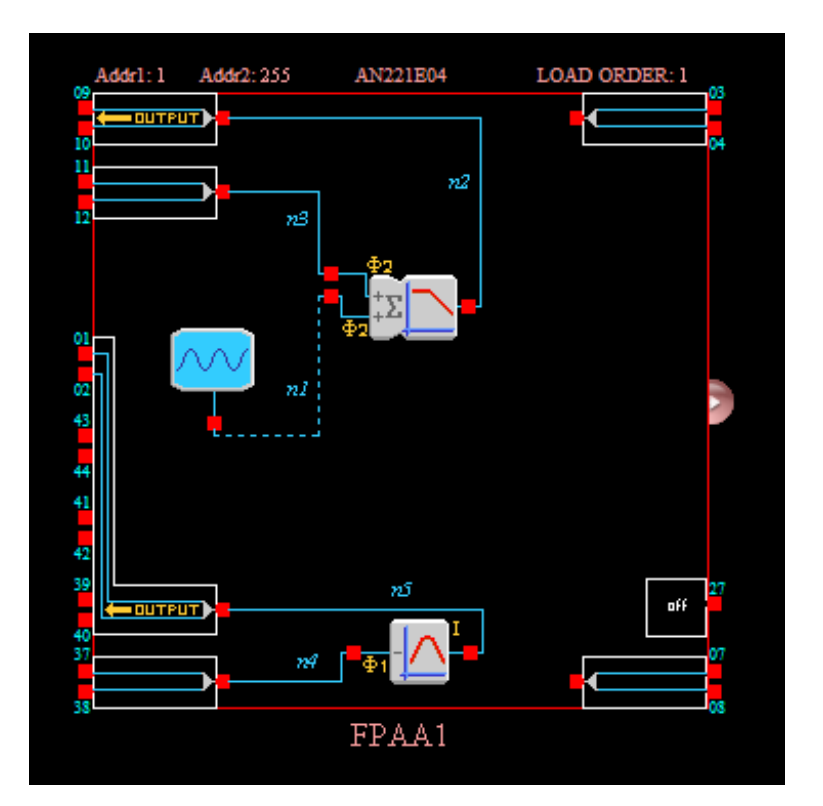

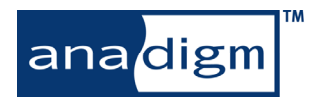

#### Demonstration – Modified Circuit

- $\bullet$  **Change the circuit using AnadigmDesigner2 to include a band-stop (notch) filter (use FilterBiquadCAM)**
- $\bullet$  **Choose the following values**
	- $\circ$  **Clock A (KHz) = 2 (it is set to 50kHz)**
	- $\circ$ **Corner Frequency = 0.9kHz**
	- $\bigcirc$ **Quality factor = 5**
- o **Connect this filter between the Sumfilt and OutputCell1**
- $\bullet$ **Download entire configuration file**

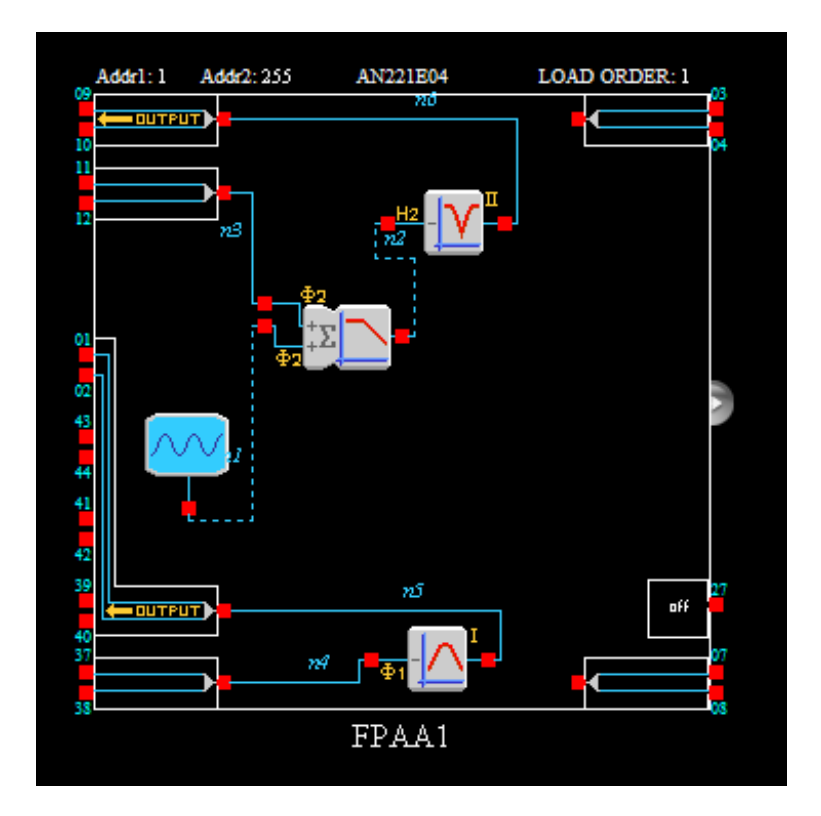

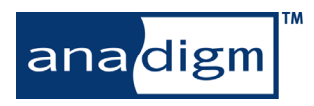

### Demonstration – Modified Circuit

- o **The band-stop circuit will suppress the 900kHz tone**
- o **Change the tone (OscillatorSinefrequency) from 0.9kHz to 1.0kHz**
	- **The tone will reappear, showing the selectivity of the filter**
	- **You can easily modify the filter characteristics to compensate**
- $\bullet$  **Note: This circuit is also pre-built for you** 
	- **ToneGeneratorCircuit2.ad2**

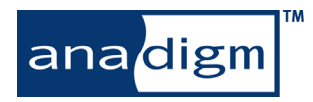